# **Connecting to Banach**

### <span id="page-0-0"></span>**Step 1: Start SecureCRT using the MA Banach shortcut**

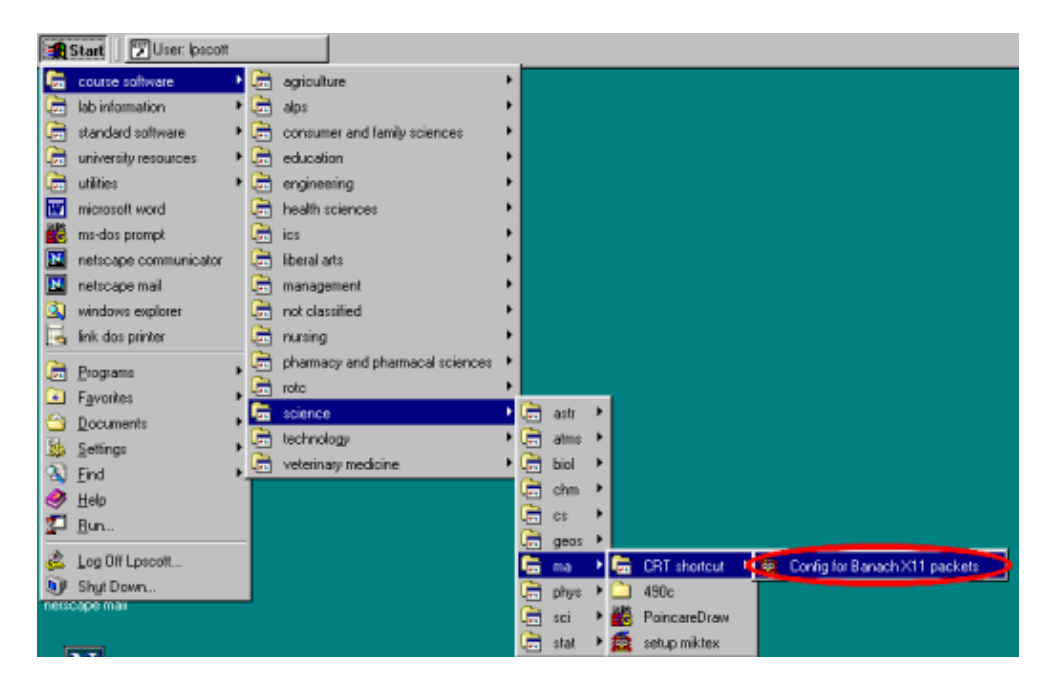

#### **Step 2: Open the connection to Banach**

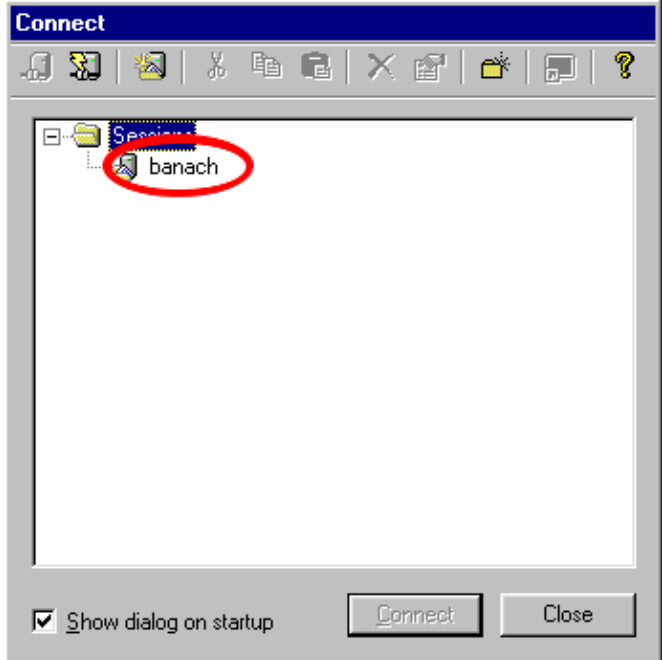

### **Step 3: Accept the host key**

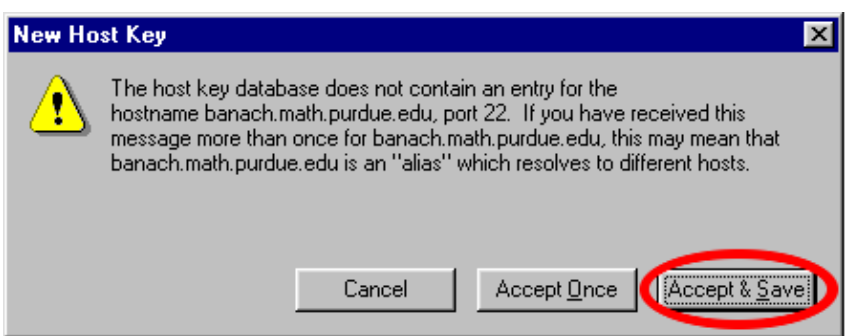

#### **Step 4: Enter your Math login**

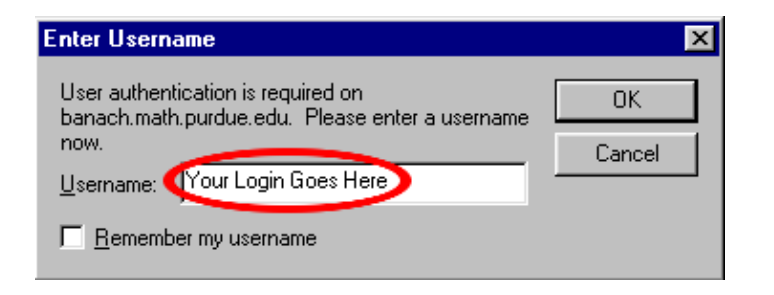

### **Step 5: Enter your Math password**

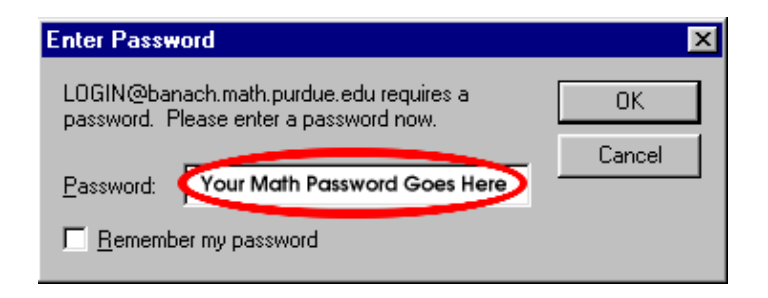

# **Running X Resources**

*This can be done either before or after you connect to banach*

# **Step 1: Setup Exceed**

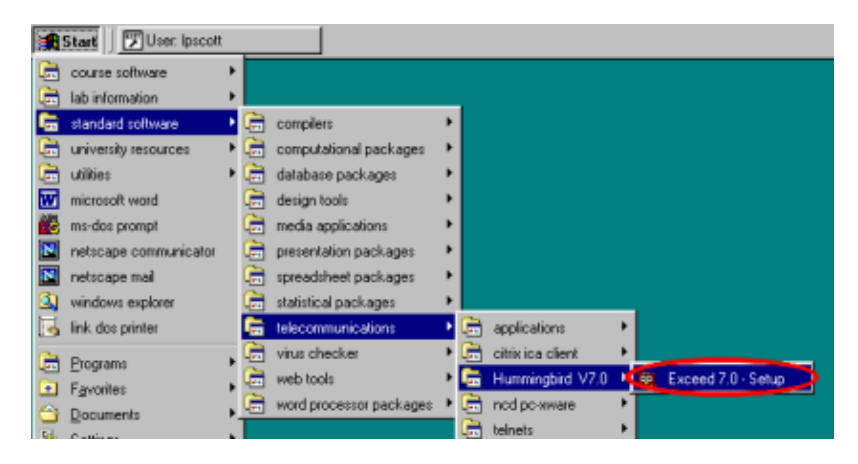

# **Step 2: Start Exceed**

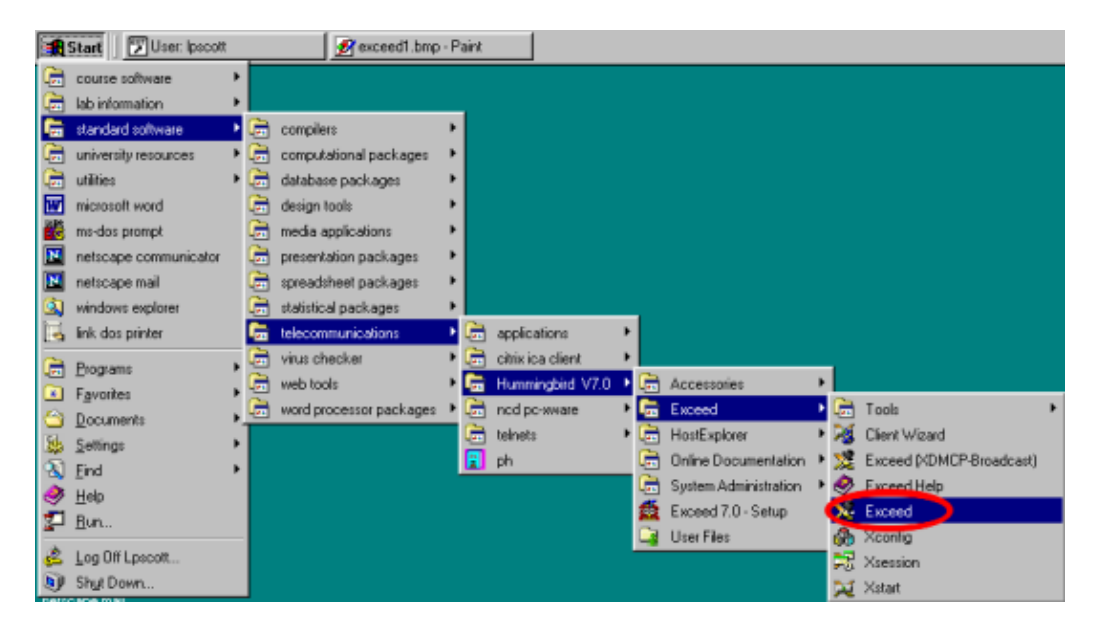

If you set up X11 packet forwarding for your SecureCRT connection to banach and you have Exceed running, any X11 command on Banach that would usually open another program ( xterm, gnumeric, xemacs, etc. ) will display on your monitor.

# **Setting Your Service to Forward**

#### **Step 1: Go to the MailHub page**

Go to<http://directory.purdue.edu> and click "Edit my directory entry"

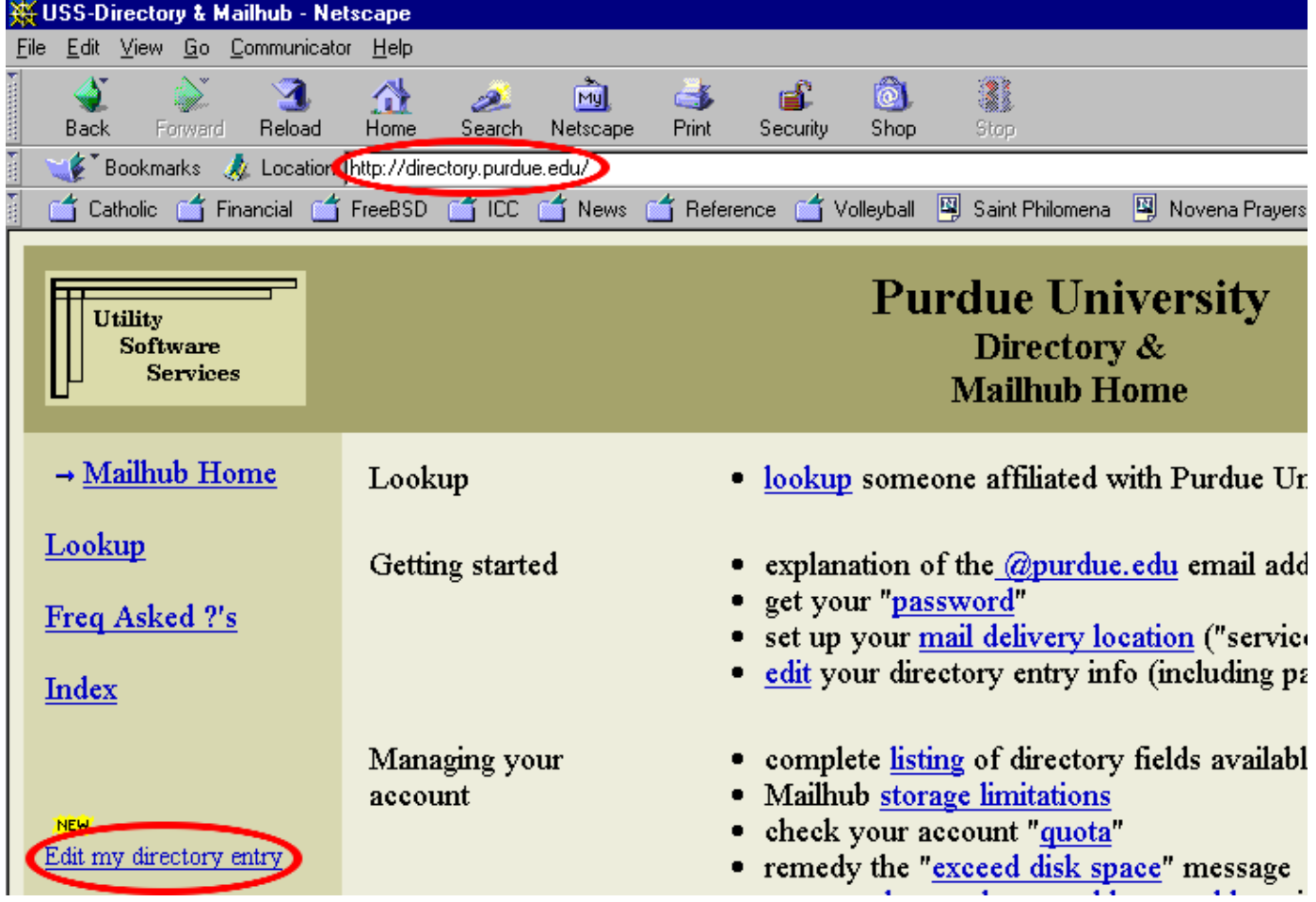

#### **Step 2: Enter your Career Account Login and Password**

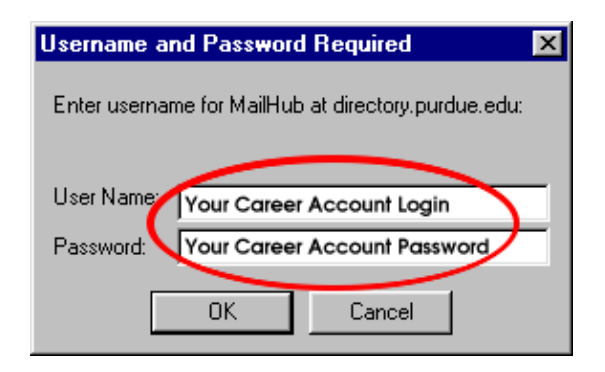

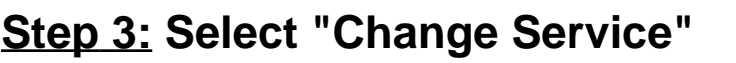

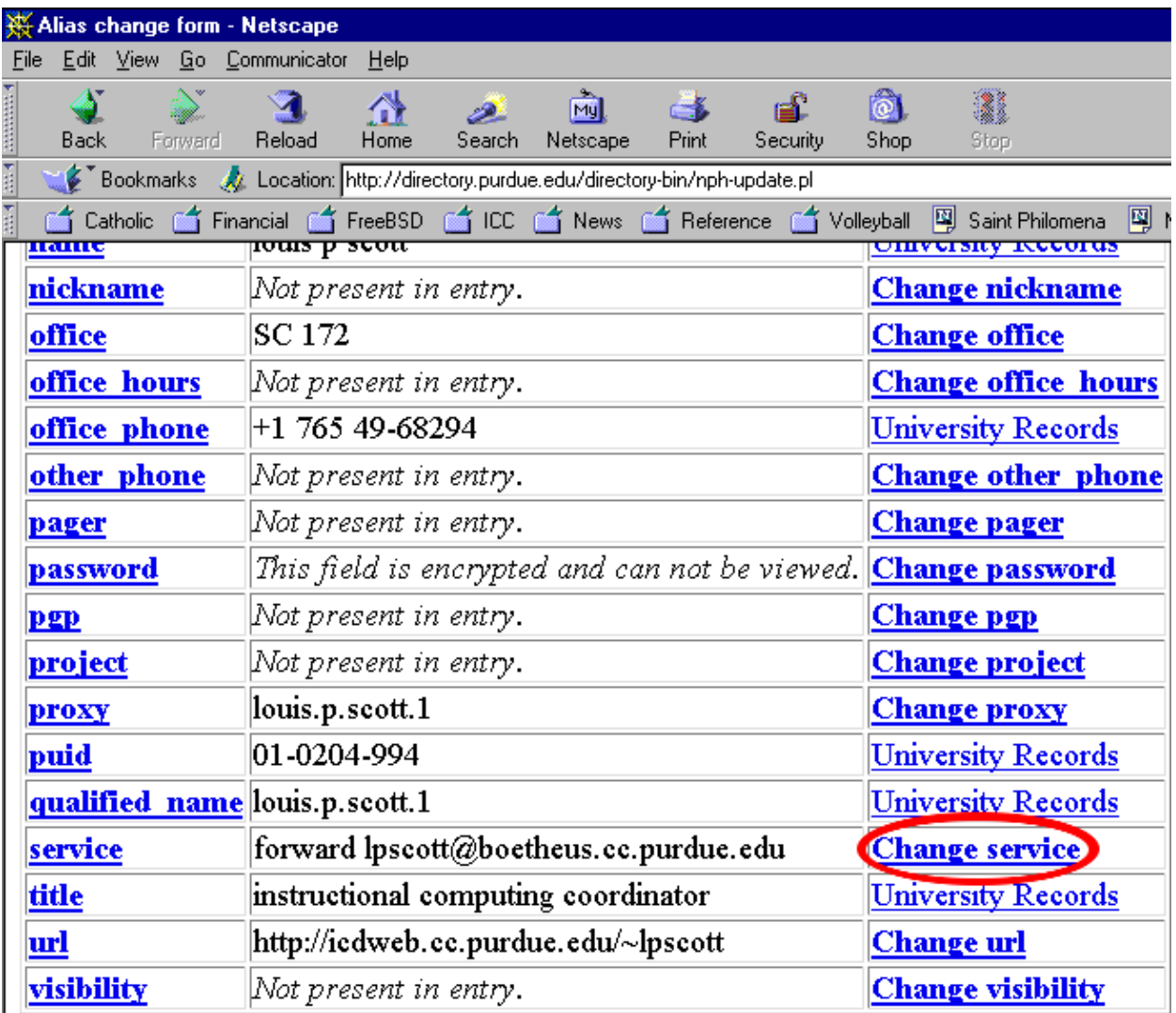

# **Step 4: Set service**

Set the service to "forward" and click "OK"

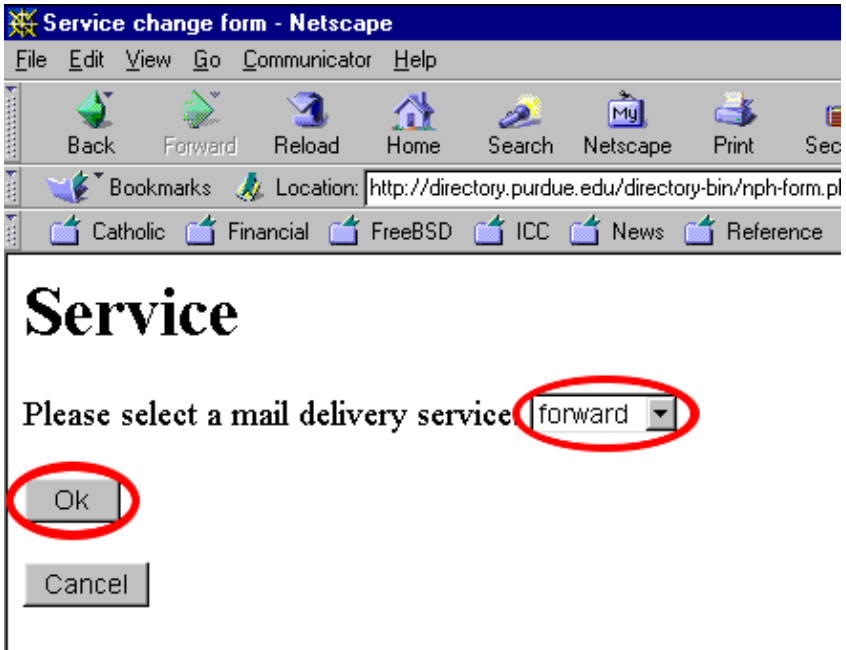

One of the benefits of Mail\*Hub is that everyone at Purdue

# **Step 5: Specify the destination**

Specify your Math account, or any other account you choose, as your forwarding address and click "OK"

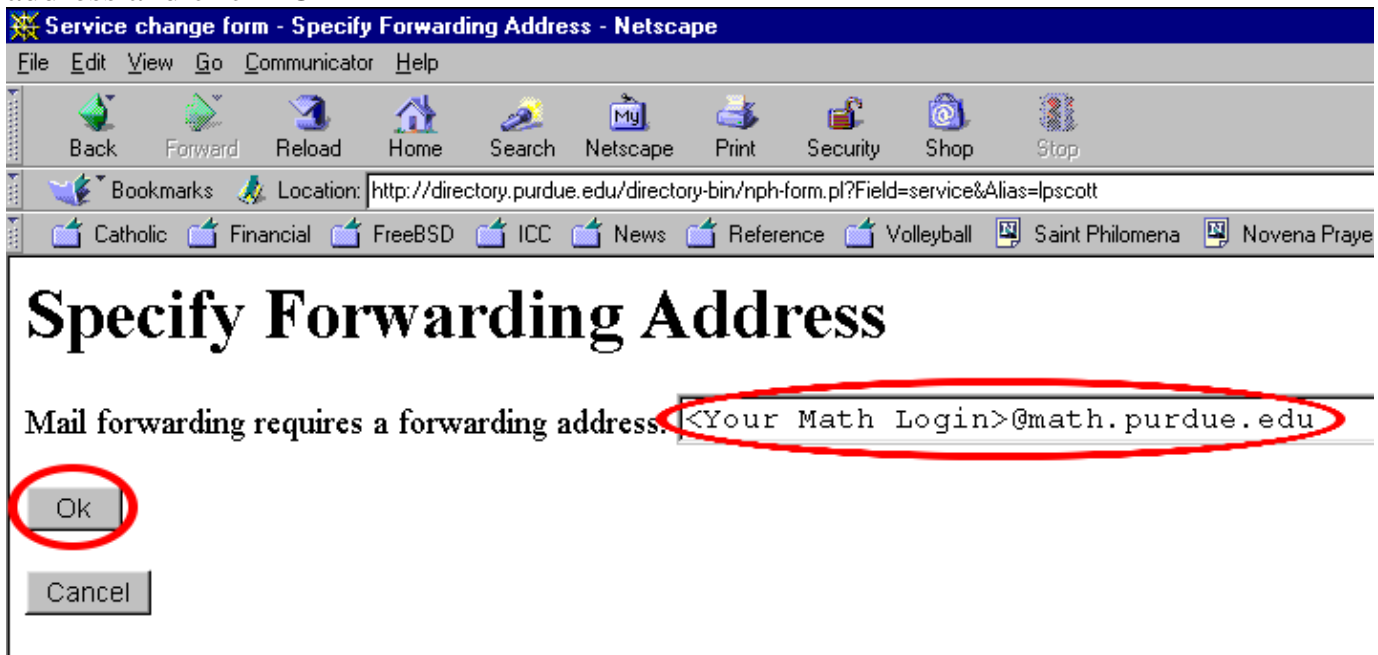

In general. Internet-style addresses are recommended for the forwarding address. Internet-style ad

# **Setting Up Netscape to read your Math Account Email**

#### **Step 1: Edit Netscape Preferences**

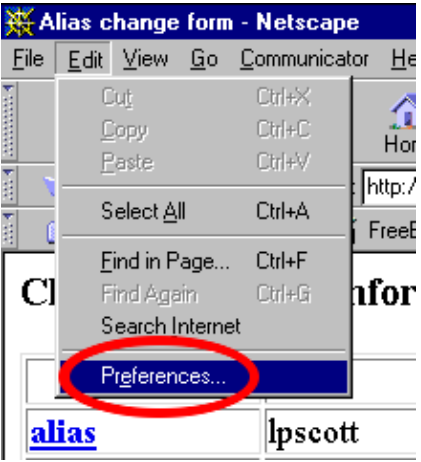

## **Step 2: Add New Mail Server**

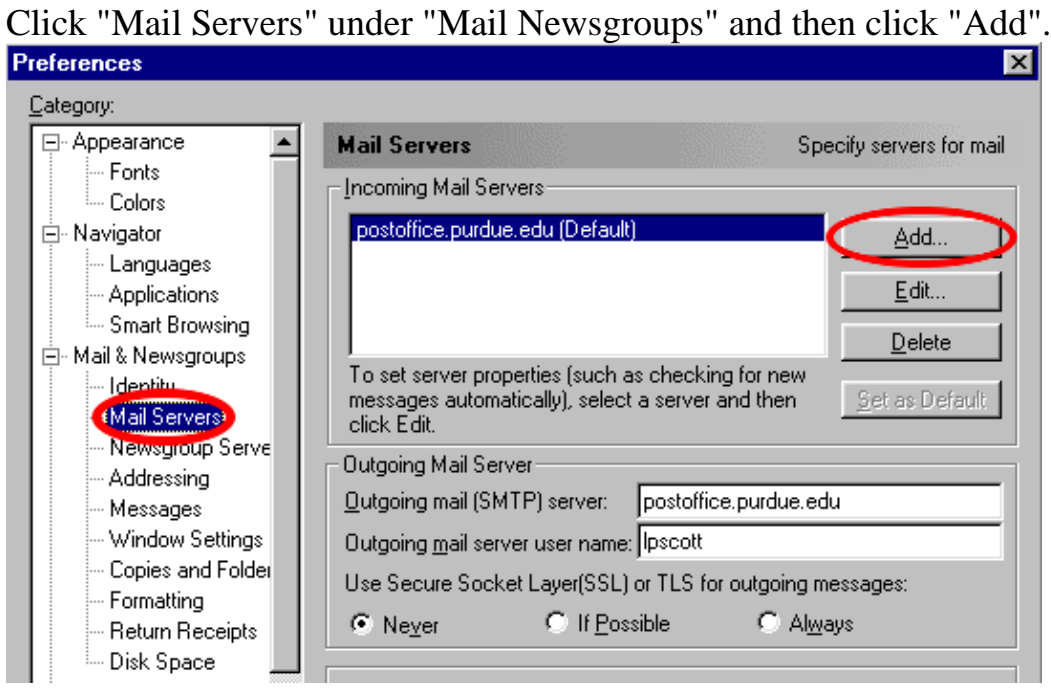

### **Step 3: Specify the Mail Server**

Enter the Server Name and your User Name and then click "OK".

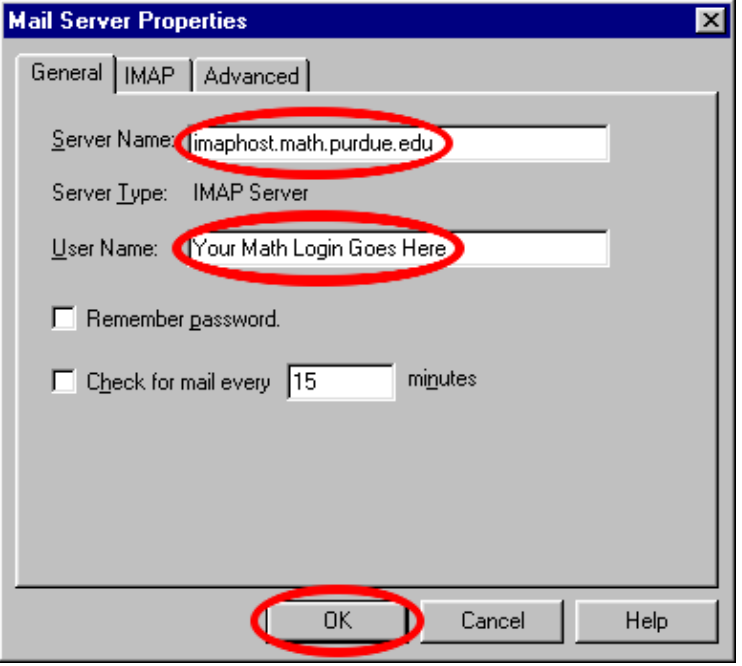

### **Step 4: Set the new default server**

Select the new Server and click the "Set as Default" button.<br>Preferences

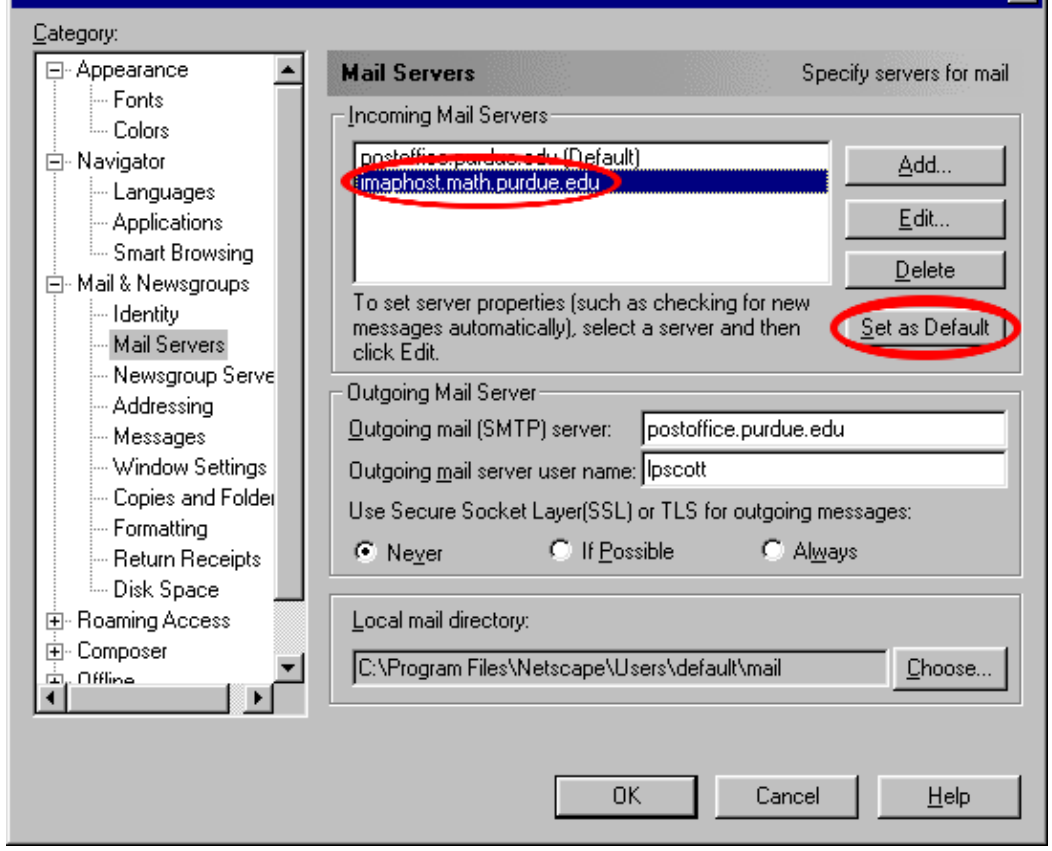

 $\overline{\mathbf{x}}$ 

# **Step 5: Set the Outgoing SMTP Server**

*This step is optional. If you do not want to change the Outgoing SMTP Server, just click "OK".*

Designate the Outgoing SMTP Server and your username. **Important:** If you change the Outgoing SMTP Server to "imaphost.math.purdue.edu" and do not change the user name to your Math login, you won't be able to read mail.

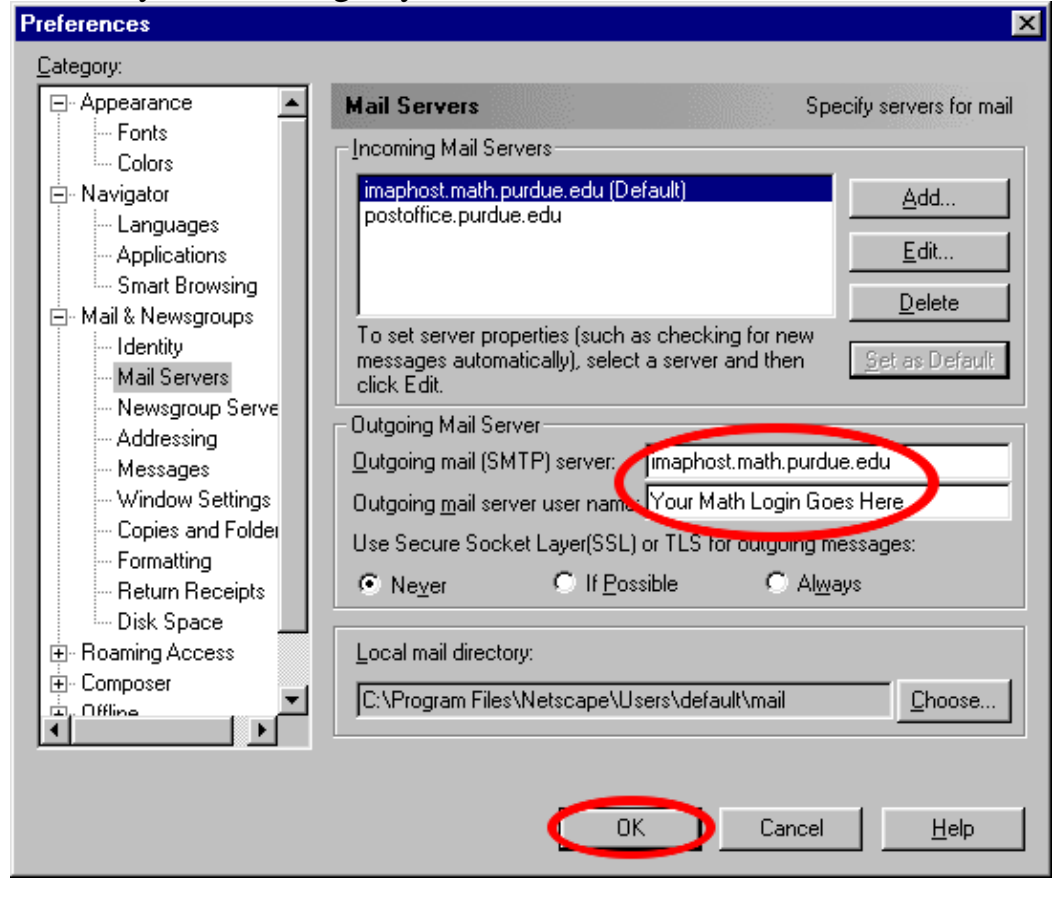

# **Changing Your Email Address**

You cannot actually change your address, but you can specify an alternate address.

## **Step 1: Go to the Directory Information Page**

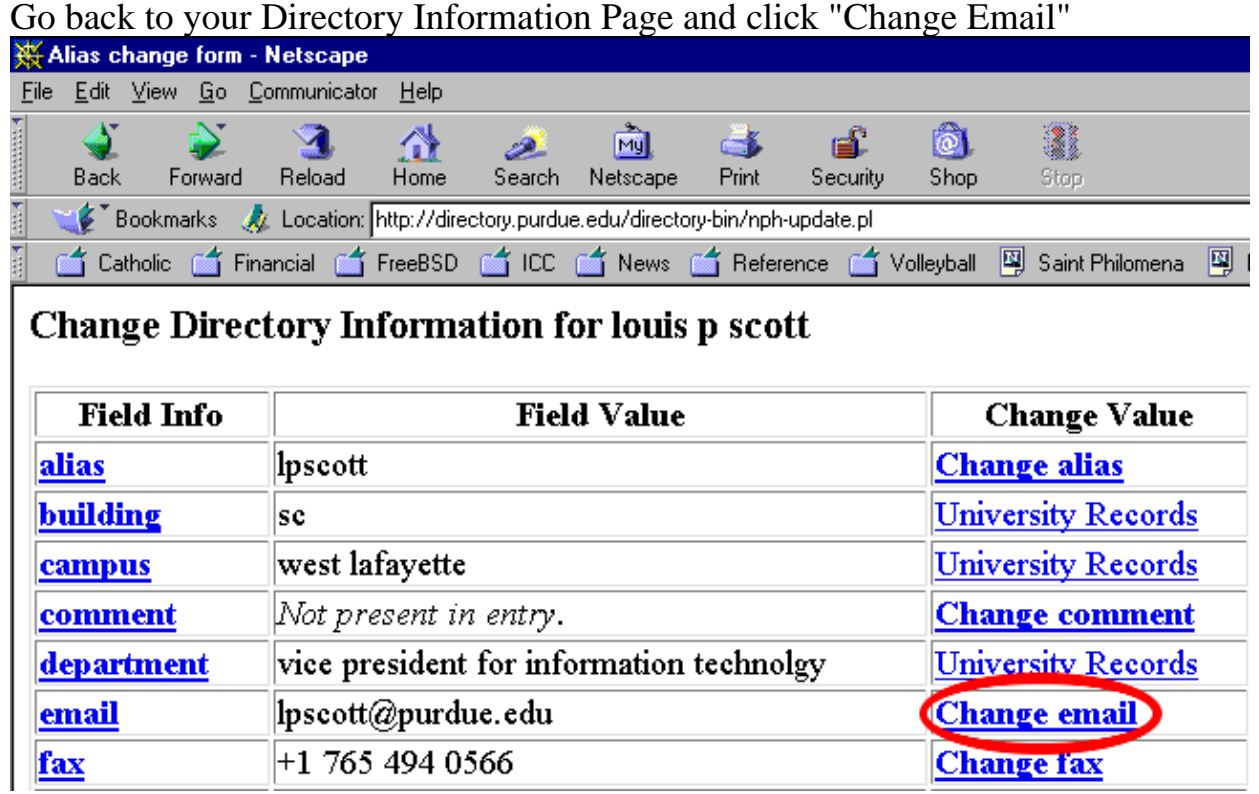

## **Step 2: Click "Specify Alternate Email Address"**

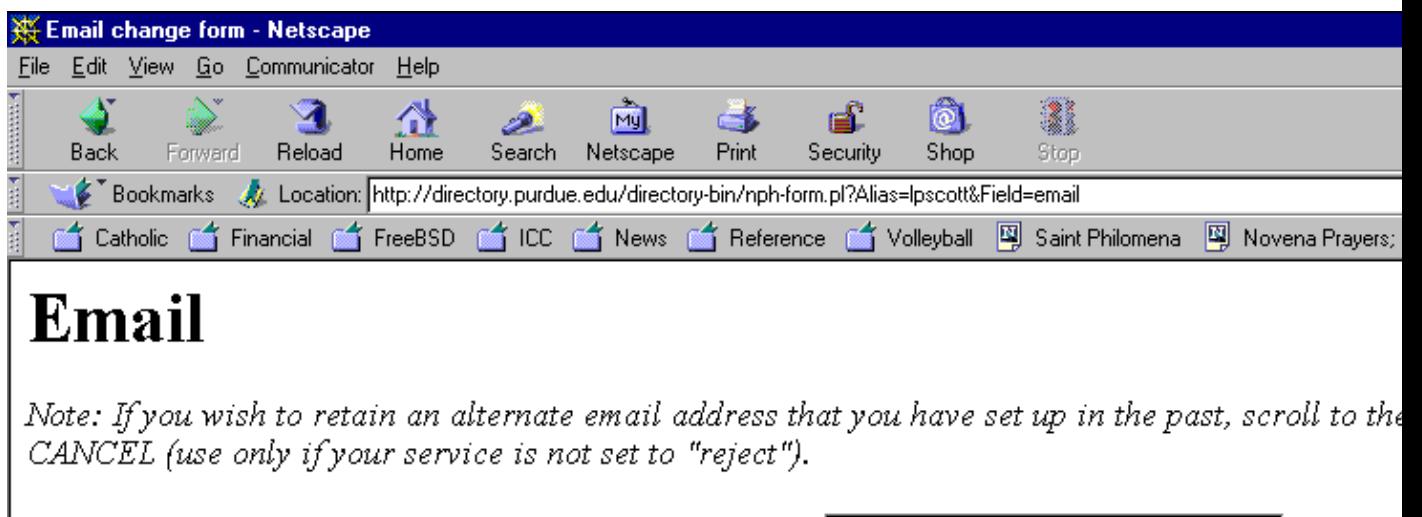

Please select the email address you would like advertised: Ipscott@purdue.edu  $\blacktriangledown$ 

Ok -

The email field is used to advertise your email address in the electronic directory. Any of the options you may choose to advertise any one of them. CAUTION: Selecting OK here will release any altern specified.

You may also specify an alternate email address, one of your own choosing. The alternate email add alias, your Purdue Career Account login, nor your SSINFO login.

Specify Alternate Email Address

## **Step 3: Specify the address**

You can enter any valid email address @purdue.edu, as long as no one else is already using it. After you have entered the address, click "OK".

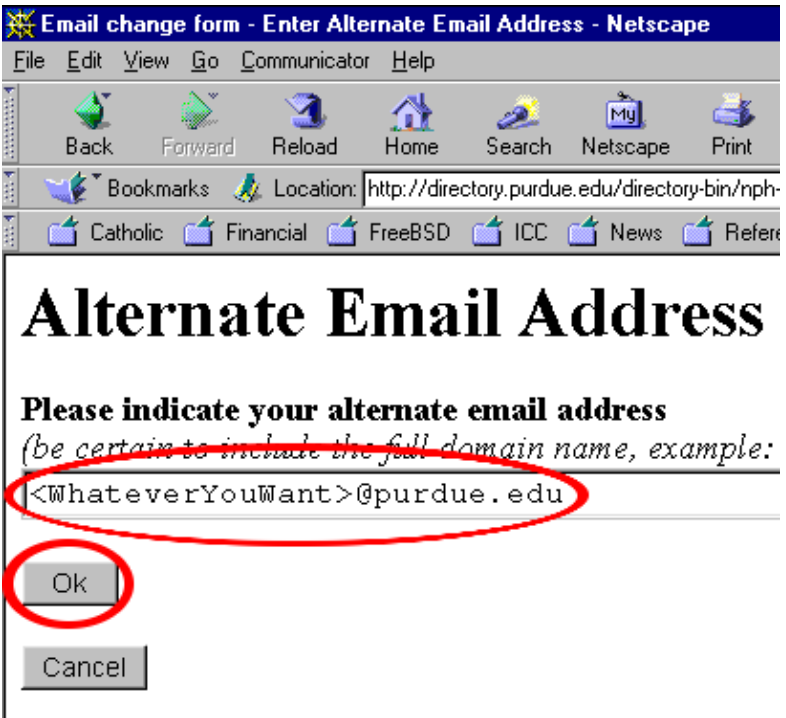

In general. Internet-style addresses are recommended f

Once you have specified an Alternate Email Address any email sent to that address will be forwarded to your @purdue.edu address if your service is set to "store", or to your math (or other) email address if your service is set to "forward".

#### **Netscape Preferences**

Your Netscape preferences, your address book, and your bookmarks are all saved when you log out of the computer and restored when you log back in, so any changes you make will be persistent and you will not have to make them again.

#### **Printing to Machines in Instructional Labs**

To print from banach to a printer in an instructional lab, type "lpr −P*printer*@franklin.cc *filename*", where *printer* is the printer name and *filename* is what you want to print. If you don't know the printer name, it is written on the printer, or you can look it up using the "check printer queue" icon on the desktop.

To send jobs to the color printer in the Math Building, use "mathg109chp" as the printer name. To send jobs to the transparency printer, use "mathg109chp−t".

#### **ResNet**

Information about ResNet can be found at<http://www.purdue.edu/resnet>, or by going to the Information Center in Math 231.

As part of the ResNet services, Instructional Computing offers a free off−campus 56K dial−up service to any faculty, staff, or student.

## **Getting Help**

General account questions should be directed to the Instructional Computing Services Information Center in Math 231.

Questions about specific Instructional Computing Resources can be sent to [ma−mgr@purdue.edu](mailto:ma-mgr@purdue.edu).

## **PDF File**

This page is also available as a [PDF File](#page-0-0).